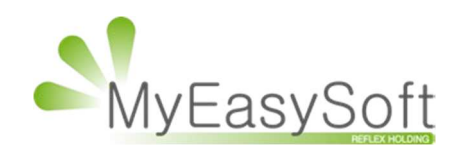

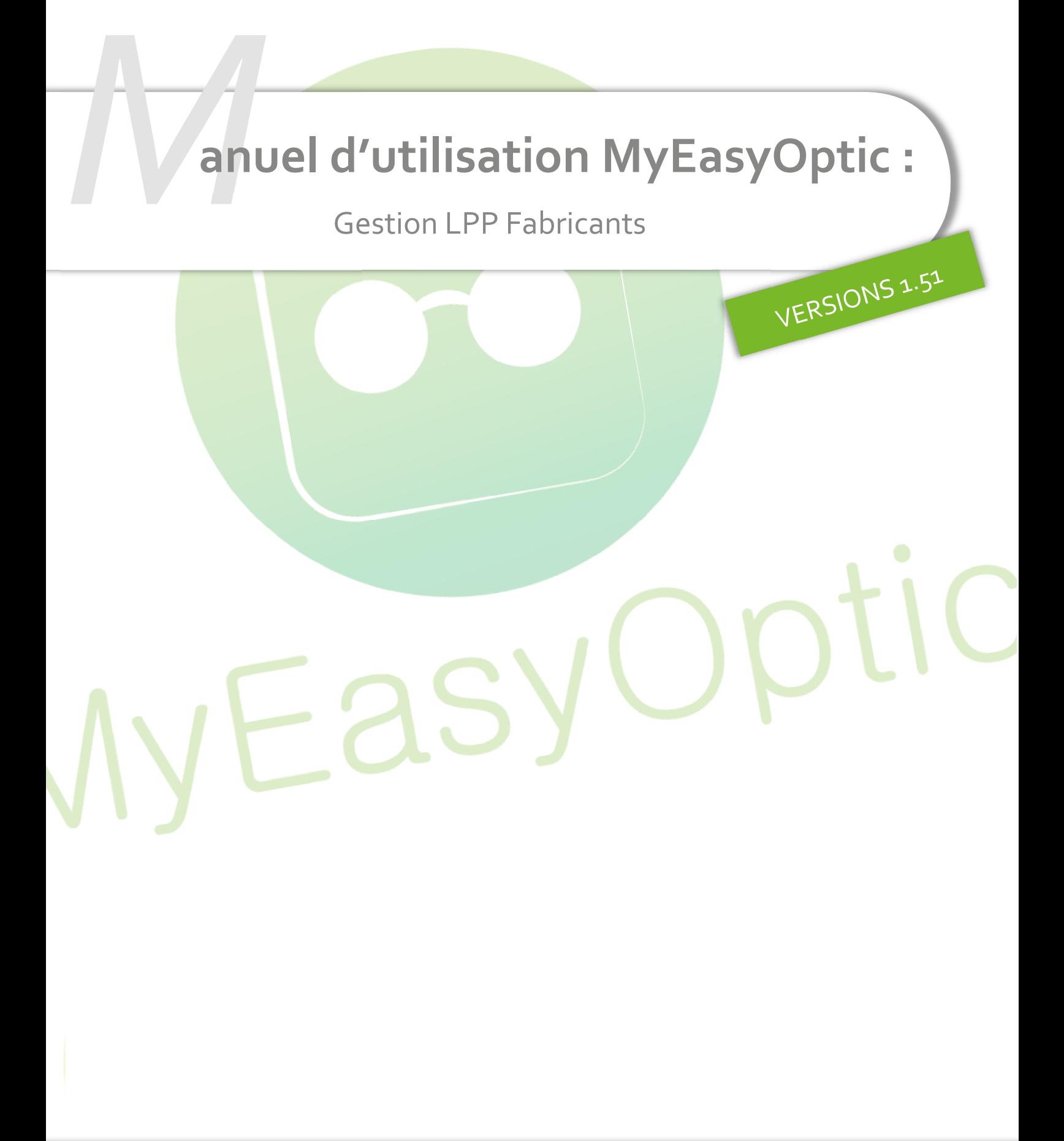

MyEasySoft www.myeasyoptic.com-date 2020

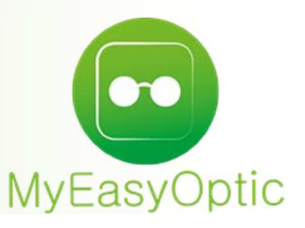

#### **Manuel d'utilisation :** Gestion LPP Fabricants

A partir du 01/01/2021, de nouveaux codes LPP associés à chaque fabricant seront utilisés. Ces code LPP fabricants sont mis à disposition directement pas les fabricants via la plateforme Eyesroad.

Ceux-ci seront intégrés automatiquement pas MyEasyOptic dès leur mise à disposition.

Ces codes LPP étant liés à un code fabricant (et non pas à un code fournisseur), nous avons ajouté une notion de code fabricant dans MyEasyOptic.

Lors de la mise à jour 1.51, le lien entre un code fournisseur et son code fabricant sera fait automatiquement

Néanmoins, si le code fournisseur rencontré n'est pas exactement celui attendu et référencé à l'association EDI, alors l'association Code FOURNISSEUR – Code FABRICANT ne sera pas faite en automatique.

Pour les codes manquants, il faudra donc aller manuellement faire cette association dans vos paramétrages.

#### **Paramétrages :**

Il est possible de consulter la liste des fournisseurs et voir si chaque code fournisseur est bien associé à un code fabricant.

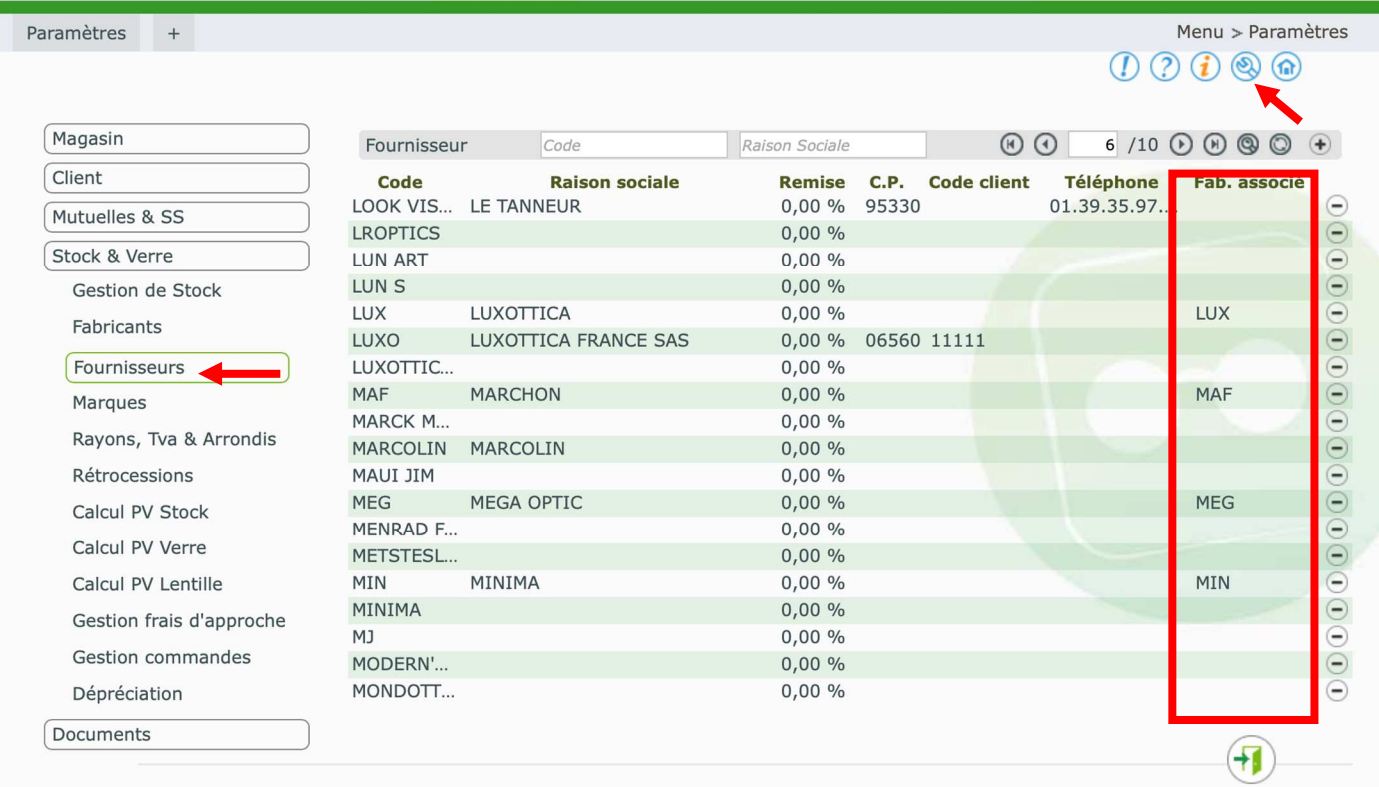

En cliquant sur la ligne d'un fournisseur, il est possible de modifier celui-ci pour lui associer un code fabricant

# Paramétrage des fournisseurs

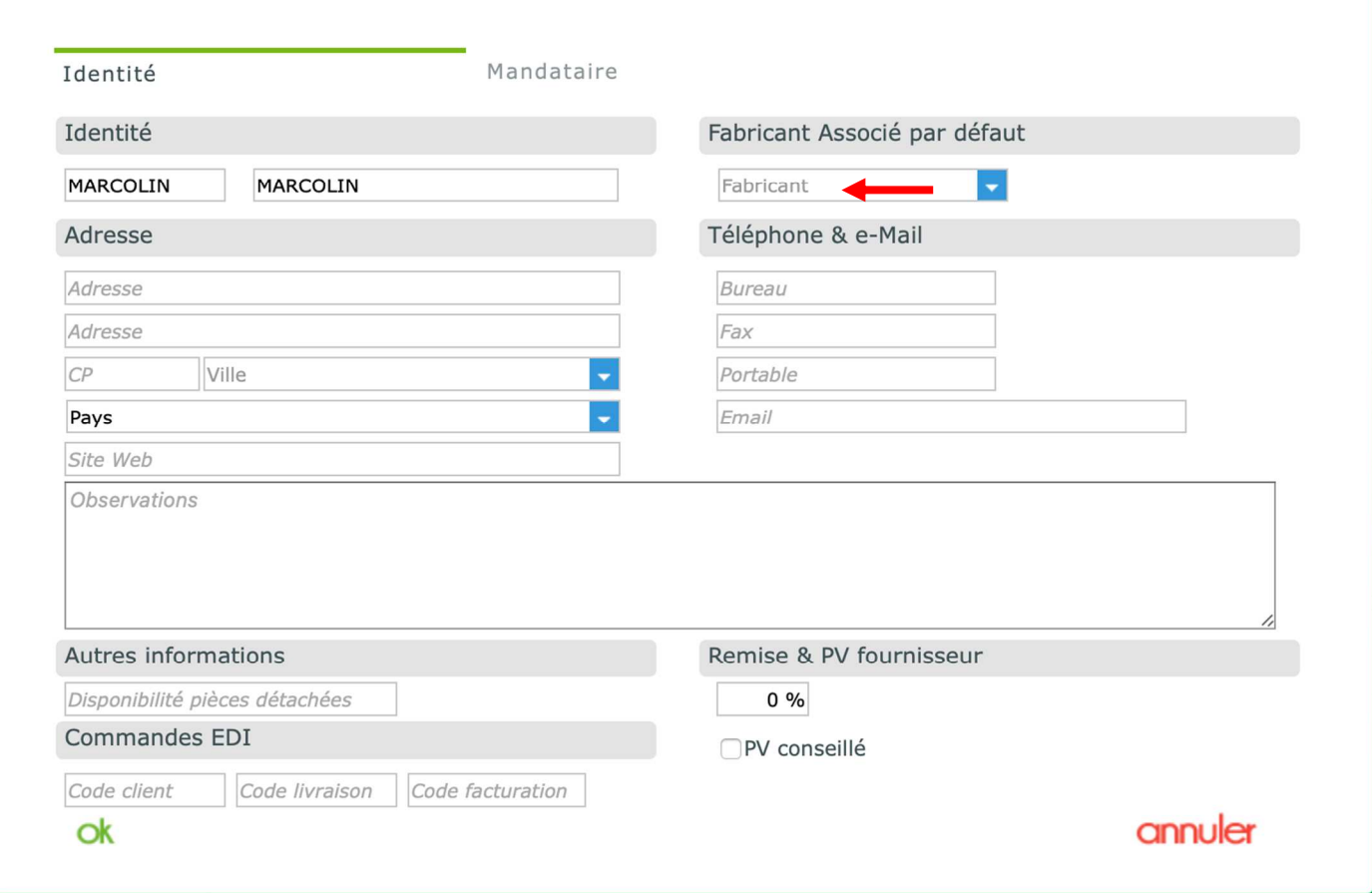

## Pour cela, il suffit de sélectionner ou taper le code du fabricant qui correspond.

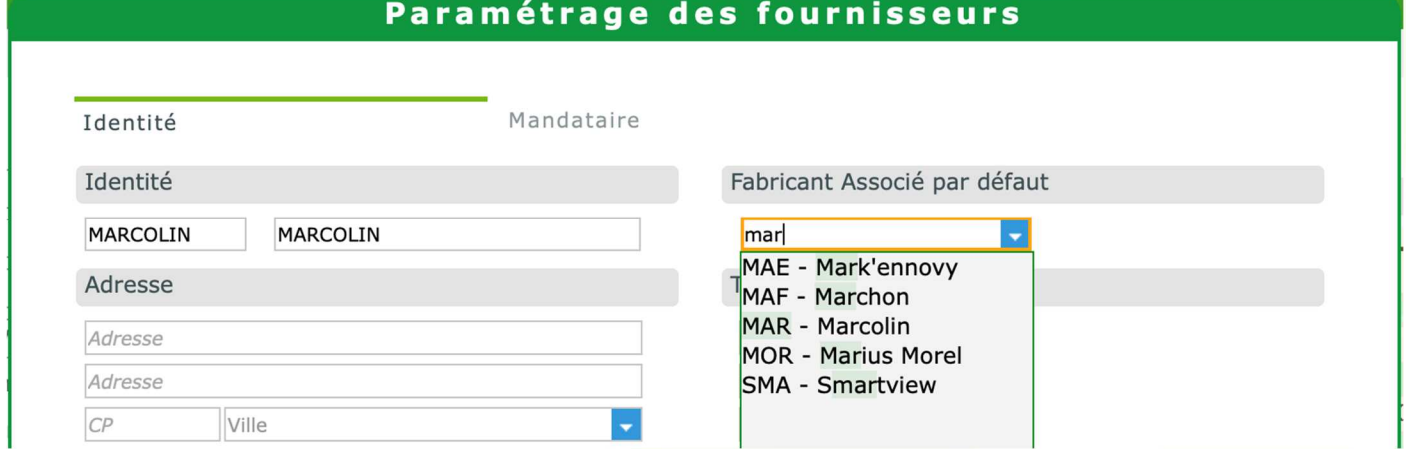

Une fois validé, il est possible de modifier automatiquement votre stock en conséquence en répondant « oui » à la question.

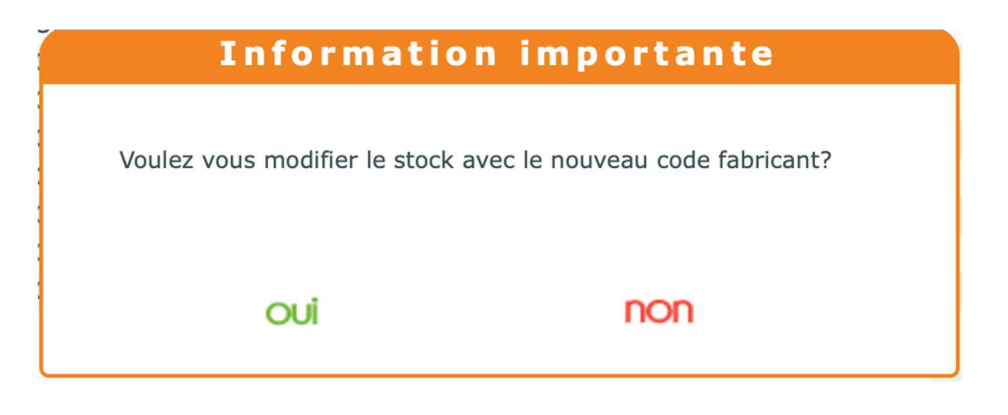

Une confirmation s'affiche une fois que le traitement est terminé

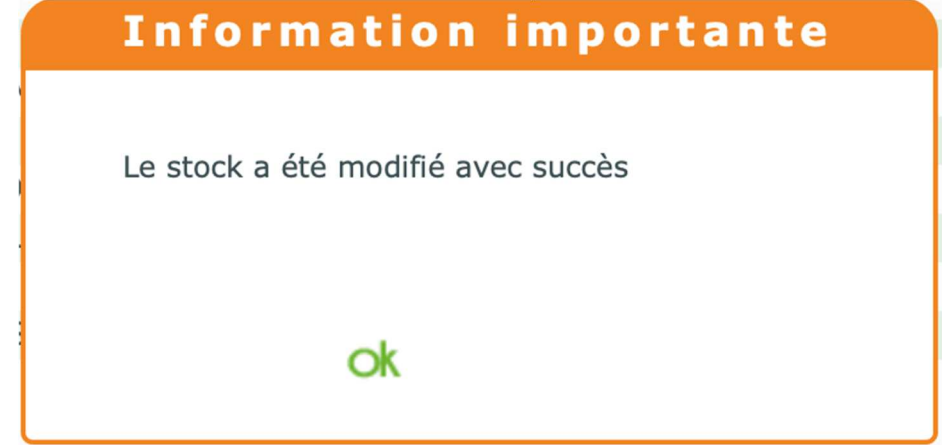

#### En stock, les articles concernés par ces changements de paramétrage sont alors modifiés.

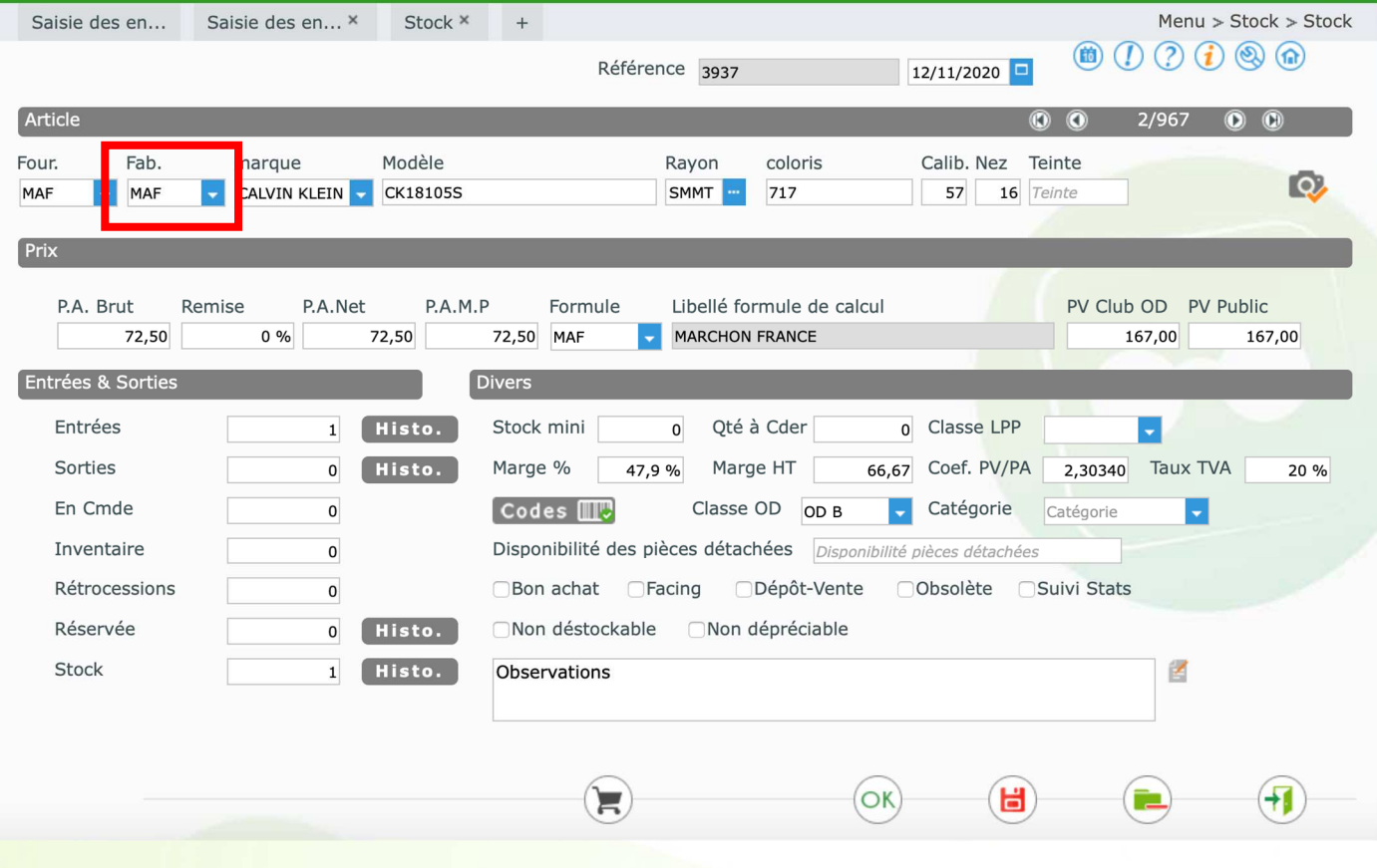

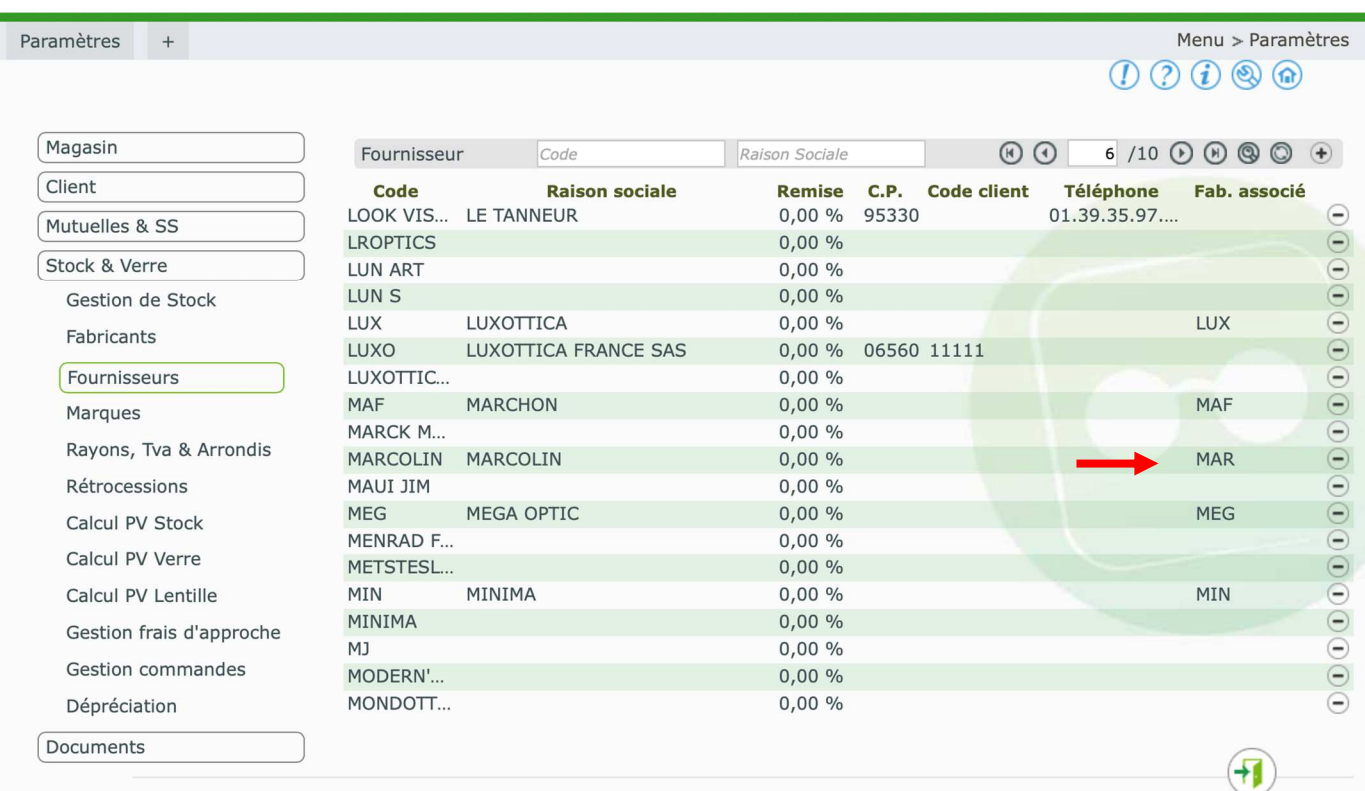

Toujours dans les PARAMETRES / STOCK & VERRE / FABRICANTS, il est possible de consulter la liste des fabricants fournie par l'association EDI et intégrée dans MyEasyOptic.

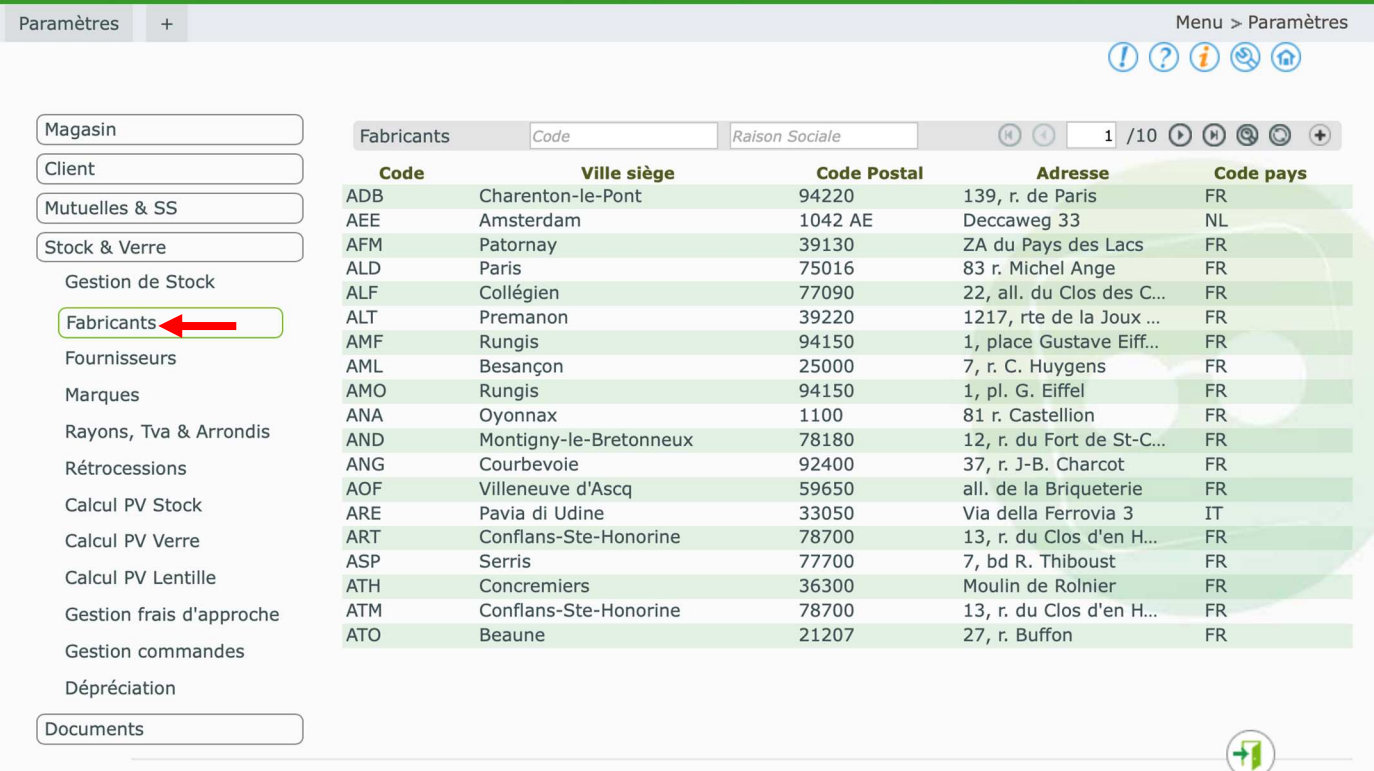

En cliquant sur la ligne d'un fabricant, il est possible de consulter les informations de ces fabricants, et notamment les codes LPP que celui-ci a déclaré

#### Détail des Fabricants

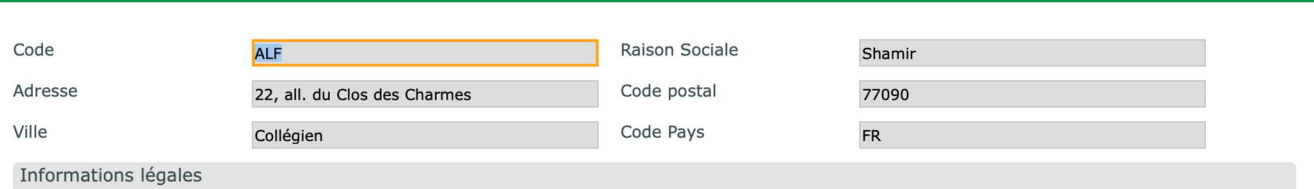

Associés à des données personnelles, les codes affinés dits "LPP" (Liste des Produits et Prestations) sont des données de santé à caractère personnel. En conséquence, leur collecte, traitement et transmission ne peuvent se faire que dans les conditions prévues par la réglementation en vigueur (et notamment le Règlement général sur la protection des données (RGPD)) et en conformité avec les avis et recommandations des autorités administratives compétentes

Tout accès, collecte, traitement et/ou transmission en dehors de ce cadre est susceptible d'engager la responsabilité de leurs utilisateurs.

#### Liste Produits OptoLPP monture

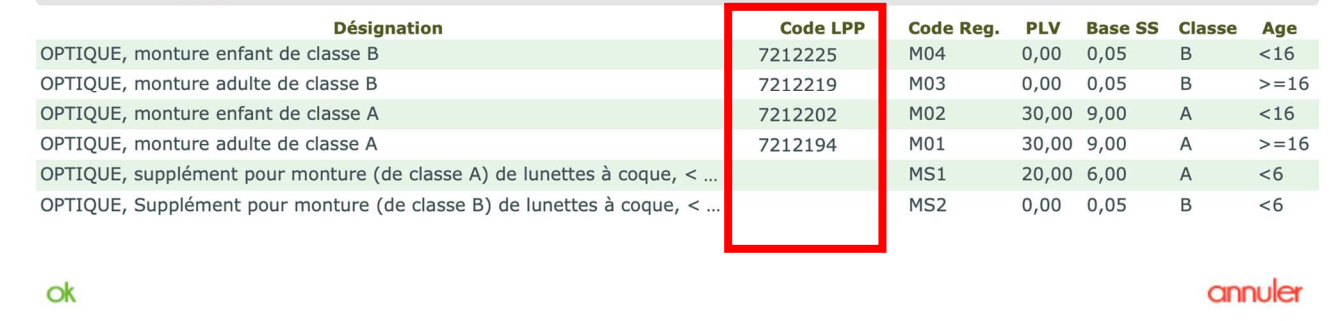

Dans le cas d'un petit fabricant n'existant pas dans la liste officielle des fabricants EDI, il est possible de le créer manuellement.

Il conviendra de renseigner les informations administratives, ainsi que les codes LPP monture que celui-ci vous aura au préalablement fourni.

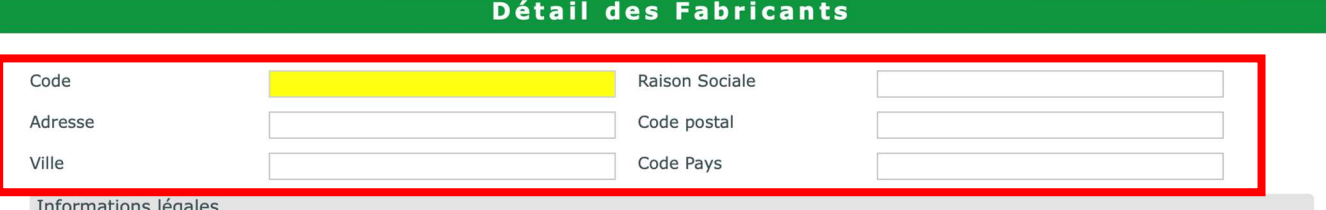

Associés à des données personnelles, les codes affinés dits "LPP" (Liste des Produits et Prestations) sont des données de santé à caractère personnel. En conséquence, leur collecte, traitement et transmission ne peuvent se faire que dans les conditions prévues par la réglementation en vigueur (et notamment le Règlement général sur la protection des données (RGPD)) et en compétentes.

Tout accès, collecte, traitement et/ou transmission en dehors de ce cadre est susceptible d'engager la responsabilité de leurs utilisateurs.

Liste Produits OptoLPP monture

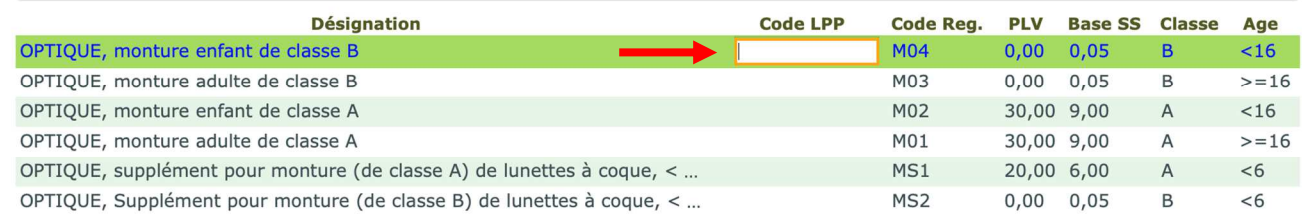

annuler

## **Cas particulier des entrées en stock via BL Optical Discount:**

Lors des entrées en stock via un BL saisi par le groupement, dorénavant il n'est plus nécessaire de saisir le code fournisseur (GIE). Seul le numéro suffit puis cliquer sur le bouton vert pour récupérer la liste des articles.

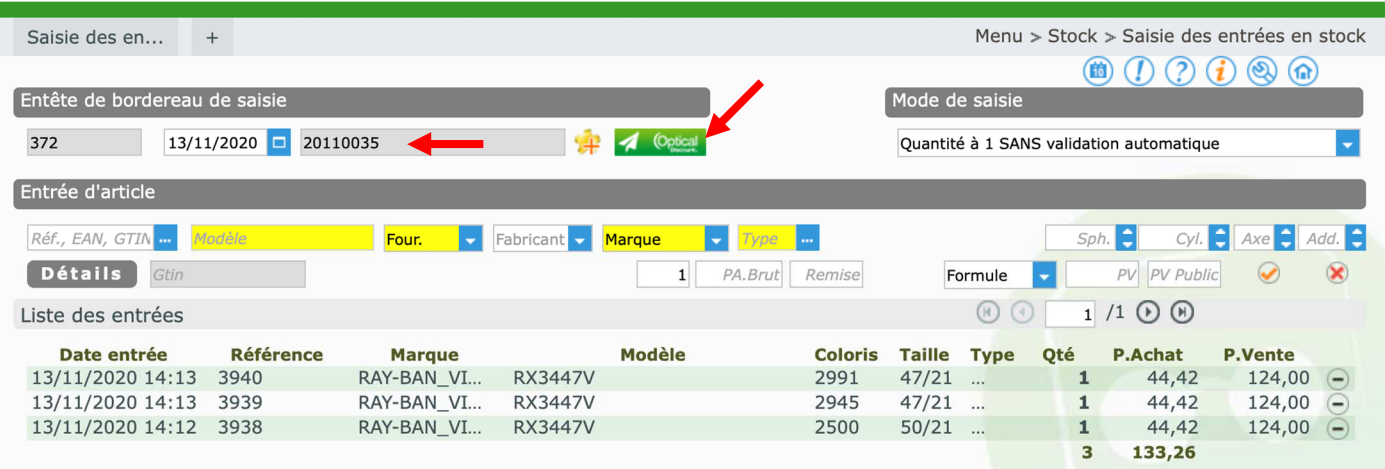

7